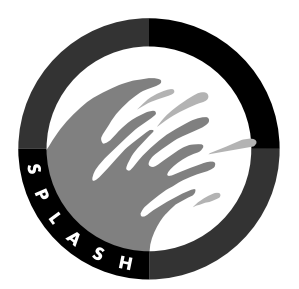

# Splash RPX-ii for DocuColor 5000 2.0.3 Release Notes

## **Revised 7/24/08**

# **Service Pack Contents**

Splash RPX-ii for DocuColor 5000 v2.0.3 adds support for the Tag 60 DocuColor 5000 digital press and contains fixes for some problems with the RPX-ii v2.0.2 software. Version 2.0.3 can be installed on any version 2.0 or higher.

# **New in This Release**

### **Tag 60 DocuColor 5000 Digital Press Supported**

Version 2.0.3 adds support for the Tag 60 DocuColor 5000 digital press in addition to continued support for the DocuColor 5000 digital press. The Splash Server automatically detects which type of printer it is connected to, based on the settings of the Fiery EXP50, and configures itself accordingly.

The original Splash RPX-ii for DocuColor 5000 print drivers work with both the DocuColor 5000 and the Tag 60 DocuColor 5000. No additional print drivers are required.

Please see the release notes for the Fiery EXP50 Color Server version 2.0 for the Tag 60 DocuColor 5000 digital press for installation and configuration instructions to connect to the Tag 60 DocuColor 5000.

# **New Bugs Fixed**

### **Copy Count Incorrect for Duplex Printing(1-UX491)**

For duplex jobs, the Splash server would show double the copy count shown by the EXP50 until the server displayed the total number of copies requested, at which time it would stop incrementing the copy count. The server now shows the proper copy count for duplex printing.

# **Installation Instructions**

#### **Auto Update**

For installation via Auto Update, follow the onscreen instructions for downloading and installing the update.

#### **From Archive**

For installation from an archive obtained via the web or ftp, do the following

- 1. Quit the Splash Server application.
- 2. Save the file "Splash\_RPX-ii\_DC5000\_2.0.3\_Patch.pkg.zip" to your hard disk.
- 3. Double click the file "Splash\_RPX-ii\_DC5000\_2.0.3\_Patch.pkg.zip" to expand it
- 4. Double Click on the "Splash RPX-ii DC5000 2.0.3 Patch.pkg" installer icon
- 5. Follow the onscreen installation instructions.
- 6. Restart the Macintosh if necessary when the install completes.
- 7. Launch the Splash server.

Note: This installer will auto-replace the "Splash Server" application and several other files. If you select these files and click on 'Command - I' or Get Info from your Apple file menu, the version numbers on these files will now be 2.0.3.

Version 2.0.3 may be installed over any Splash RPX-ii release version 2.0 or later. It is not necessary to install any other updates before installing v2.0.3.

# **Using Enabler Files**

To install an enabler file, do the following

- 1. Quit the Splash Server
- 2. Open the Splash Folder, then open the SpecialConfigs folder.
- 3. Inside the SpecialConfigs folder, open the Disabled folder.
- 4. Move the specified file from the Disabled folder to the SpecialConfigs folder.
- 5. Launch the Splash Server.